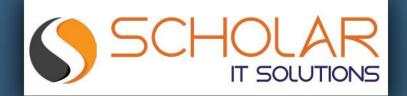

# This Online Webinar is organized by Scholar IT Solutions

- Scholar IT is IT Solutions provider Scholar IT is a group of Professionals with Technical and Domain Expertise and now an experienced and robust team of efficient people are serving its clients(entire USA) It is one of the best company in US.
- You can follow Scholar IT social network like website, Facebook page and LinkedIn page.

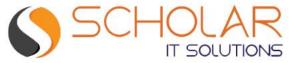

### MySQL As NoSQL

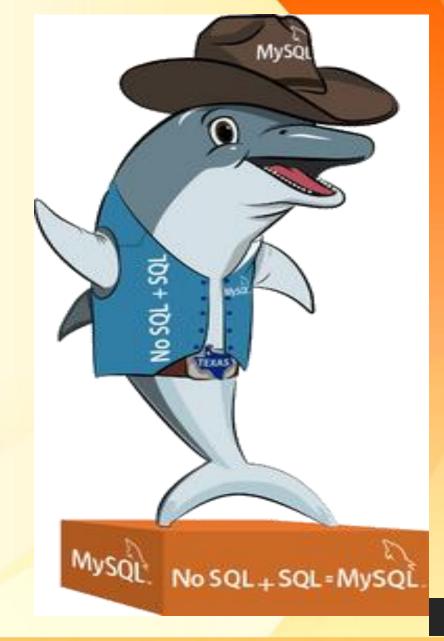

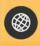

www.scholaritinc.com

**Pleasanton, CA, USA** 

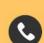

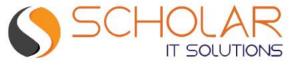

#### Introduction

- Srinivas Tantravahi, 16 years of Experience as DBA
- Worked on Retail ,Telecom,Insurance,Technology,Healthcare Domains.
- Worked on Mysql,Sqlserver ,Azure Cosmos,Postgres,MongoDB,Cassandra,Influx DB.
- Contact : srinimysqldba@gmail.com
- Ktexperts mysqlDB group
- https://www.linkedin.com/in/tantrasunil/

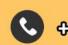

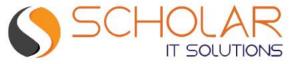

#### Course Outline

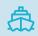

**Background of NoSQL** 

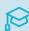

Use cases

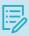

MySQLX dev API architecture

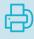

Classic MySQL protocol vs X protocol (NoSQL)

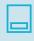

MySQL shell overview

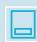

Working with MySQL Vs Mongodb (commands)

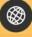

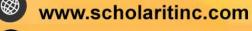

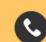

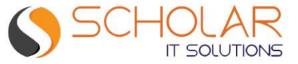

#### Course Outline

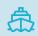

Using tables and collections in the database (MySQL + NoSQL)

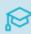

Importing JSON to collections

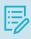

Query Performance and Fine tuning

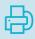

**High Availability** 

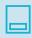

MySQL on Cloud

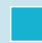

Questions

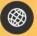

www.scholaritinc.com

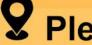

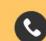

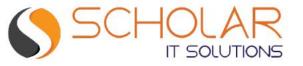

### Background of NoSQL

- NoSQL databases are non-tabular databases and store data differently than relational tables
- The main types are document, key-value, wide-column, and graph
- They provide flexible schemas and scale easily with large amounts of data and high user loads
- NoSQL and SQL applications can simultaneously access the same data

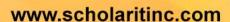

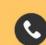

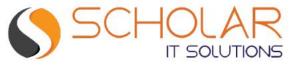

#### Background of NoSQL

#### Terminology in Nosql

- Database: A database base is a collection of documents And metadata
- Document: This is the collection of data
- Collection: Data

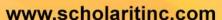

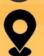

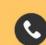

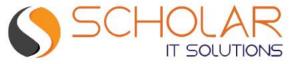

#### Use cases

- No need to subscribe/licensing to MongoDB in cloud environments
- Mysql on Azure / AWS / Oracle cloud is very cheap when compared to NO SQL database like cosmos DB / dynamodb.
- Since no configurations are necessary from Mysql it's easy to deploy with the existing InnoDB engine

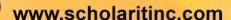

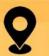

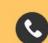

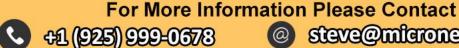

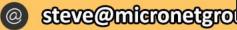

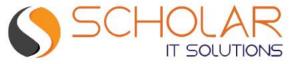

### MySQLX API Architecture MySQL

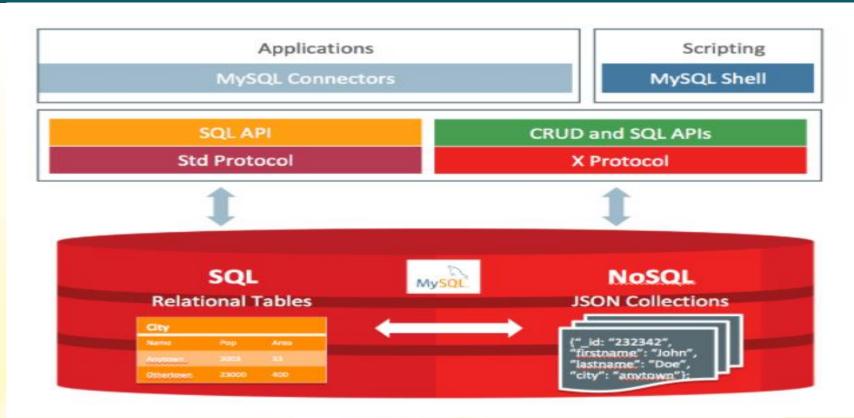

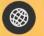

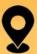

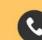

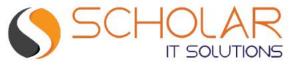

### Classic MySQL protocol vs X protocol (NoSQL)

- Classisc protocol: Mysql listens on port 3306
- X protocol :
- > In order to use Mysql as document DB, we need to connect to Mysql as X protocol, which listens to port 33060.
- Fully integrated with Mysqlshell
- X Plugin is enabled by default in MySQL Server as of MySQL 8.0
- > Refer to the below link for further documentation (https://dev.mysql.com/doc/xdevapi-userguide/en/)

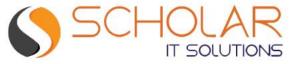

#### MySQL shell overview

MySQL Shell includes the following APIs implemented in JavaScript and Python which you can use to develop code that interacts with MySQL.

#### Admin API:

AdminAPI enables you to administer MySQL instances, using them to create InnoDB Cluster, InnoDB ClusterSet, and InnoDB ReplicaSet deployments, and integrating MySQL Router.

AdminAPI also provides operations to configure users for MySQL Router, to make integration with InnoDB Cluster, InnoDB ClusterSet, and InnoDB ReplicaSet as simple as possible. For more information on AdminAPI, see Chapter 6, MySQL AdminAPI.

#### X DevAPI:

Enables developers to work with both relational and document data when MySQL Shell is connected to a MySQL server using the X **Protocol** 

#### **X Protocol Support:**

MySQL Shell is designed to provide an integrated command-line client for all MySQL products which support X Protocol. The development features of MySQL Shell are designed for sessions using the X Protocol. MySQL Shell can also connect to MySQL Servers that do not support the X Protocol using the classic MySQL protocol.

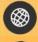

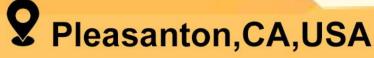

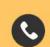

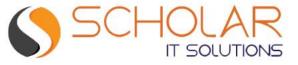

### MySQL shell overview

Mysql shell Modes:

**SQL** mode: Used to write **SQL** queries

JS mode: Used to write Nosql queries when connected as x protocol and used to manage InnoDB cluster when connected as classic protocol

Python moe: used to write python programming

www.scholaritinc.com

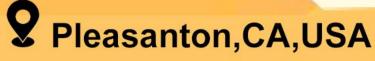

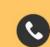

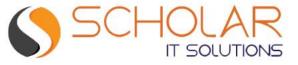

### Working with MySQL Vs Mongodb (commands)

| Command           | MongoDB                                                                          | MySQL Document Store                                                             |
|-------------------|----------------------------------------------------------------------------------|----------------------------------------------------------------------------------|
| Login             | mongo -u <user> -p <password>database <dbname></dbname></password></user>        | mysqlsh root@127.0.0.1database <dbname></dbname>                                 |
| Select schema     | use database_name                                                                | \use database_name                                                               |
| Show schemas/dbs  | show dbs                                                                         | session.getSchemas()                                                             |
| Create schema     | use database_name                                                                | session.createSchema( <schema_name>)</schema_name>                               |
| Show collections  | show collections or db.getCollectionNames();                                     | db.getCollections()                                                              |
| Create collection | db.createCollection("collectionName");                                           | db.createCollection("collectionName");                                           |
| Insert document   | db. <collectionname>.insert({field1: "value", field2: "value"})</collectionname> | db. <collectionname>.insert({field1: "value", field2: "value"})</collectionname> |
| Remove document   | db. <collectionname>.remove(<deletion criteria="">)</deletion></collectionname>  | db. <collectionname>.remove(<deletion criteria="">)</deletion></collectionname>  |
| Run SQL command   | <not available=""></not>                                                         | session.runSql(SQL_command)                                                      |

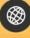

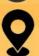

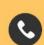

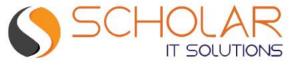

## Using tables and collections in the database (MySQL + NoSQL)

A collection is a table with 2+ columns:

Primary key: `\_id`

JSON document: 'doc'

- The document's `\_id` field can be supplied or be automatically generated by server as UUID
- This field is also used to populate the primary key
- Can add extra columns and indexes to a collection
- SQL, NoSQL, tables, collections, all can be used simultaneously
- Operations compatible with replication

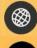

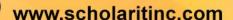

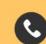

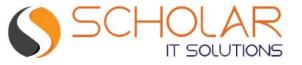

### Using tables and collections in the database (MySQL + NoSQL)

```
Collection people
                                                                                                                 Table states
           id: 101,
                                                                                                                 ID
                                                                                                                      Name
           FirstName
                                                                                                                       Virginia
                                                                                                                      New York
           LastName
                                                                                                                     California
           Street: "123 Elm Street",
           State_ID
                                             mysql >
           : 5
                                             SELECT 'people'.'doc'-->>'$.firstname','people'.'doc'-->>'$.lastname'
                                             FROM
                                             'people','states'
                                             WHERE
                                             'people'.'doc'->'$.State_ID'='states'.'id'
                                             AND
www.scholaritinc.com
                                             'states'.'name'='California'
```

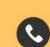

+1 (925) 999-0678

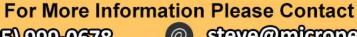

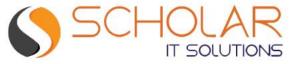

#### Importing JSON to collections

```
util. importJson (("restaurants.{ collection: "restaurants",convertBsonOid: true }
Migration from MongoDb to Mysql document store
```

**Export from MongoDB** mongoexport -- DB test -- collection restaurants -- out restaurants. json

Import into MySQL util. importJson (("restaurants. { collection : "restaurants",convertBsonOid : true }

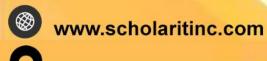

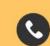

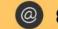

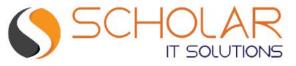

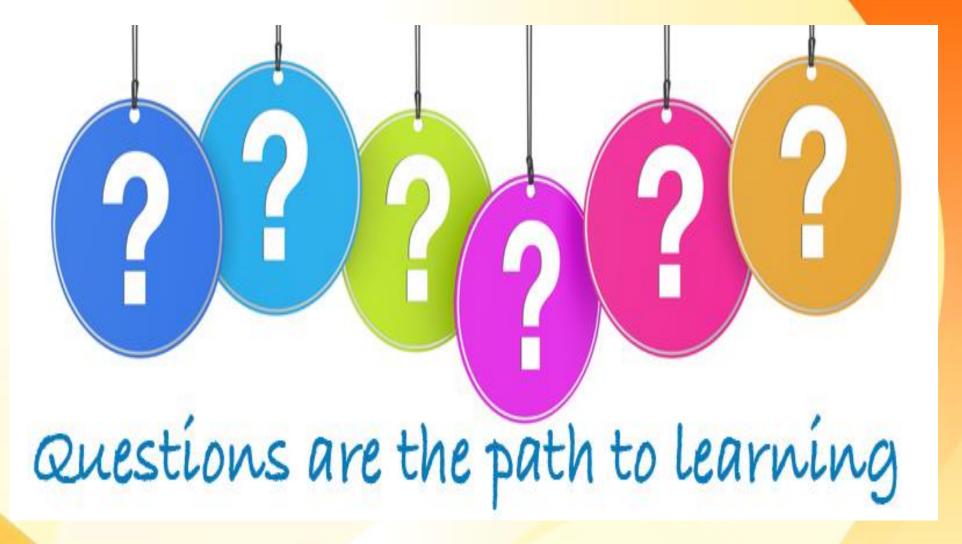

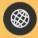

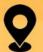

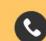